## **Mond- und Planetenbilder selektiv schärfen unter Zuhilfenahme der Sobel-Randerkennung**

von Ralf Burkart

*Die hier gezeigten Prozesse sind auf meinem "eigenen Mist" gewachsen. Auch hat das Erstellen dieser Anleitung einiges an Zeit gekostet. Es wäre daher sehr nett, wenn ich diesen Text hier nicht auf irgendwelchen Webseiten unkommentiert kopiert sehen würde. Eine Namensnennung oder ein Link wäre die bessere Lösung. (c) Ralf Burkart / ralf@burkart-kreuels.de* 

Vorweg:

Manche Astrofotografen lehnen jegliche Form der Bildnachbearbeitung ab und akzeptieren gerade noch eine Schärfung. Andere wiederum haben keine Probleme damit, ihre Bilder zu retuschieren, unerwünschte Artefakte zu entfernen, und Details hervorzuheben. Ich denke, wir bewegen uns fast alle irgendwo dazwischen. Eine selektive Schärfung ist sicherlich kein wissenschaftliches Vorgehen, aber ich persönlich halte so etwas für legitim, nicht zuletzt deshalb, weil auch unsere Augen und unser Gehirn verschiedene Bereiche in Bildern selektiv wahrnehmen.

 **b) das Herausarbeiten von kontrastarmen Details in flächigen Bildbereichen,**  das ist sinnvoll bei:

Jupiter, in sehr kontrastarmen Bändern, Mars, um Details in den Tiefländern darzustellen, und Mond, um in den kontrastarmen Flächen noch Bodenwellen und kleine Krater zu betonen.

Je nach Gewichtung und Anwendung kann man zwei Ziele erreichen:

**a) das Reduzieren von Doppelkanten an sehr kontrastreichen Objekten,** das ist vor allem sinnvoll bei: Saturn, Mars und bei Mondfotos, die in der Nähe des Terminators gemacht

wurden.

Laut Wikipedia ist der Sobel-Operator ein einfacher Kantendetektions-Filter, der in der Bildverarbeitung häufig Anwendung findet und dort mithilfe der Faltung als Algorithmus eingesetzt wird. Dieser berechnet die erste Ableitung der Bildpunkt-Helligkeitswerte, wobei gleichzeitig orthogonal zur Ableitungsrichtung geglättet wird. Hier mal ein Beispielbild vom Mars:

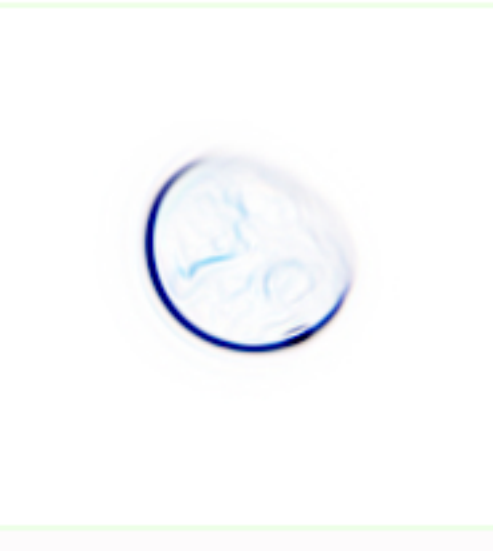

Wir erkennen den kontrastreichen Planetenrand, deutlich dunkel dargestellt, im Gegensatz zu dem kontrastarmen Terminator und der Fläche, die weniger auffällig erscheinen.

Die Arbeitsweise:

Der Sobel-Operator trennt Konturen von flächigen Objekten. Über eine Maske, die wir erstellen, können wir selektiv z.B. zwei verschiedene Schärfungen anwenden.

**Um flächige Bereiche zu betonen,** wenden wir zunächst eine Schärfung mit möglichst kleinem Radius an. Das Bild zeigt sehr fein die kontrastreichen Details, in den Flächen erhöht sie aber den Kontrast nicht sonderlich. Dann schärfen wir das Originalbild erneut mit einem deutlich größeren Radius (3 bis 5-mal). Das Ergebnis zeigt die kontrastarmen Details besser, aber die übrigen Details sind dadurch deutlich überschärft.

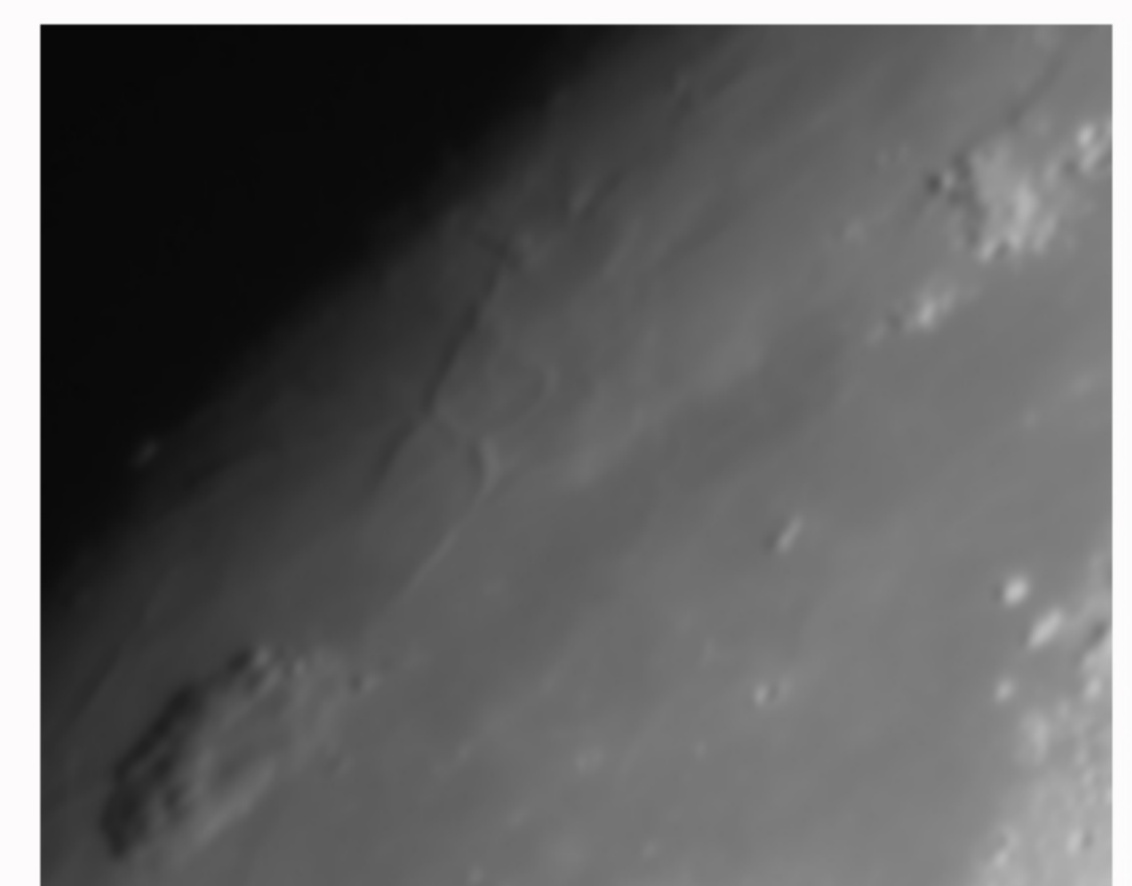

**Original** 

Durch die Sobel-Maske nutzen wir nun die sinnvolleren Bereiche der jeweiligen Schärfung.

Schärfung mit kleinem Radius

Schärfung mit großem Radius

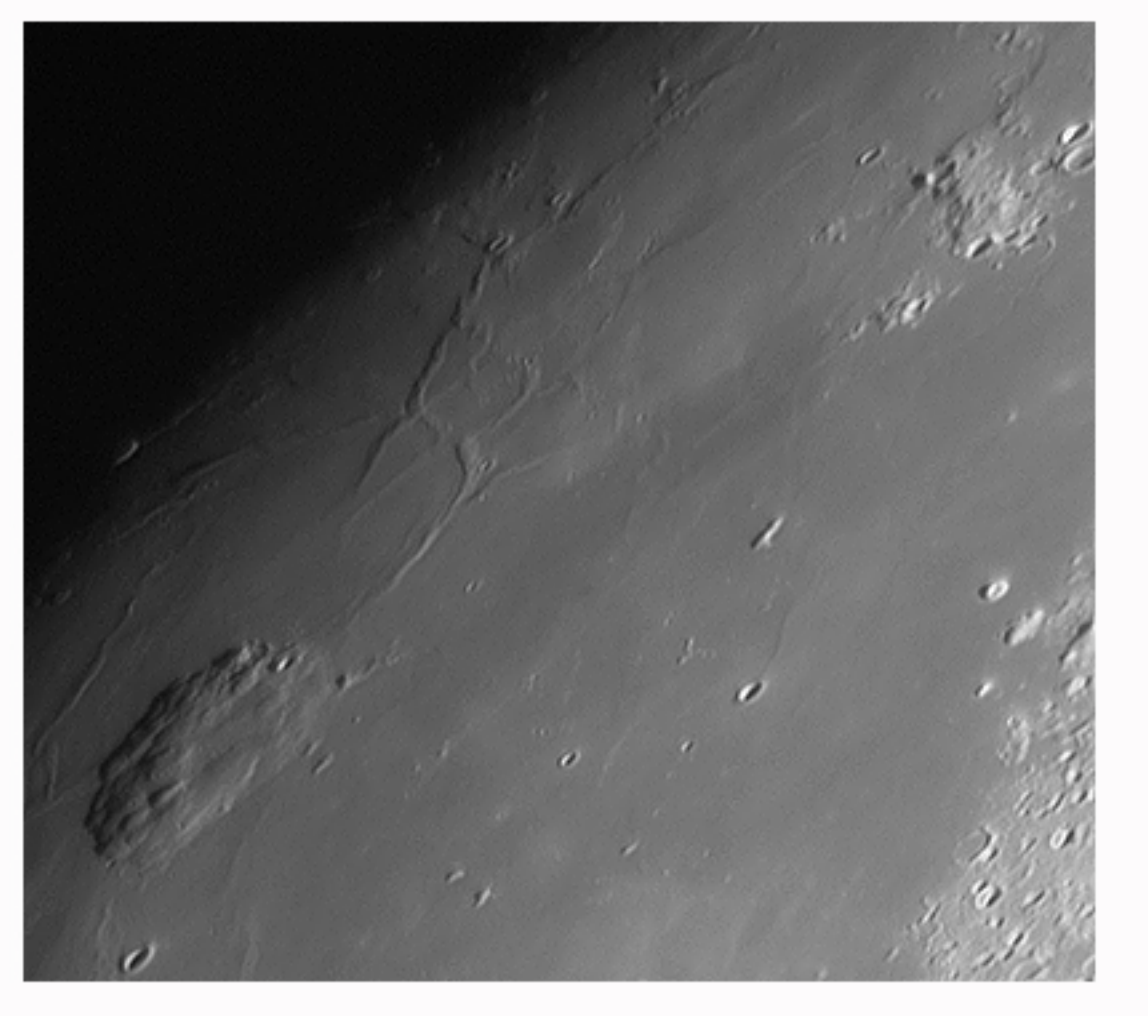

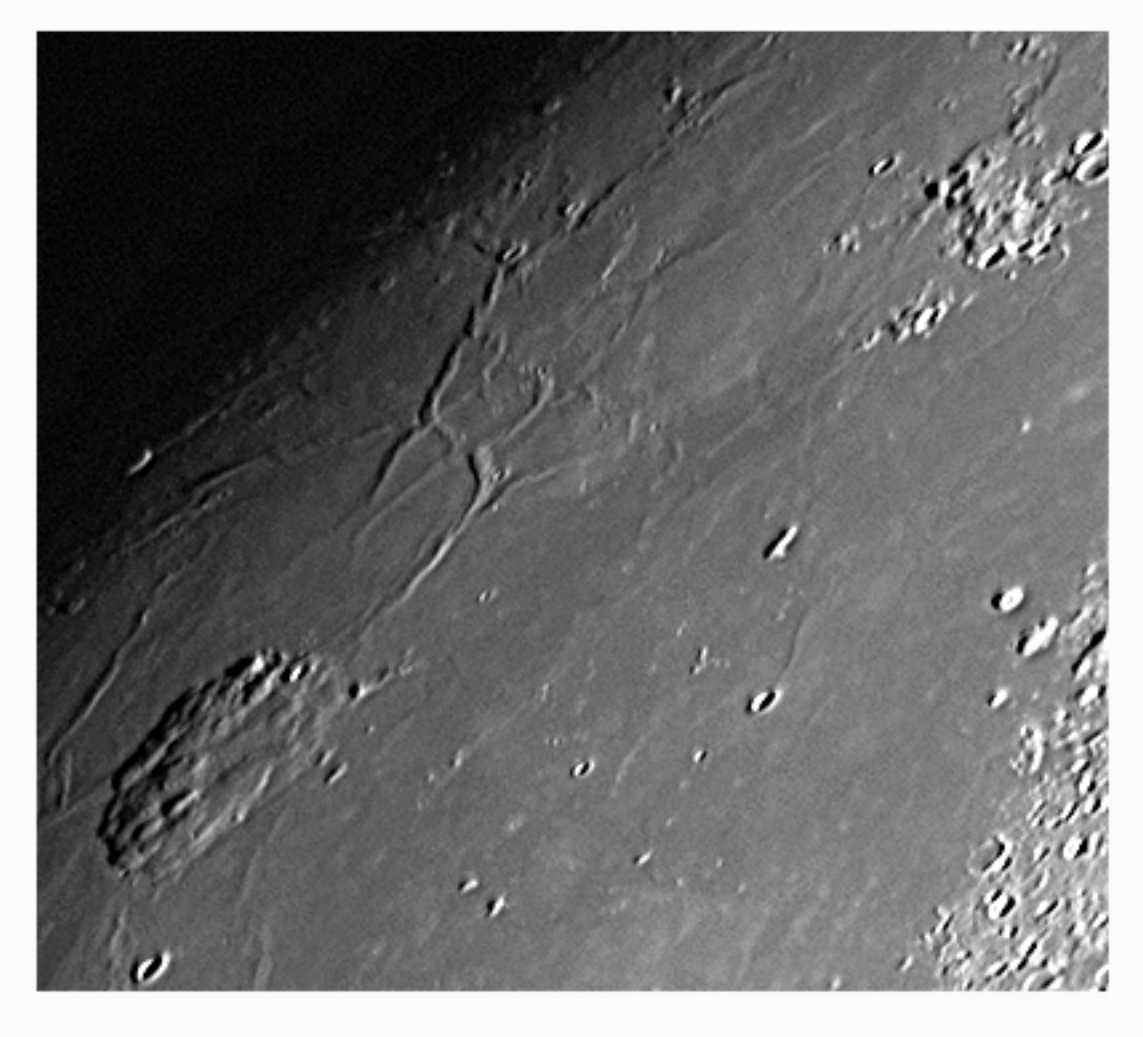

Bei sehr kleinen Objekten (unabhängig von der Bildgröße) konnte ich keinen sonderlich großen Gewinn feststellen. Dazu gehörten die Jupitermonde, Uranus und Merkur

> In wohl allen Photoshop-Versionen findet sich dieser Filter unter: "Filter" - "Stilisierungsfilter" - "Konturen finden".

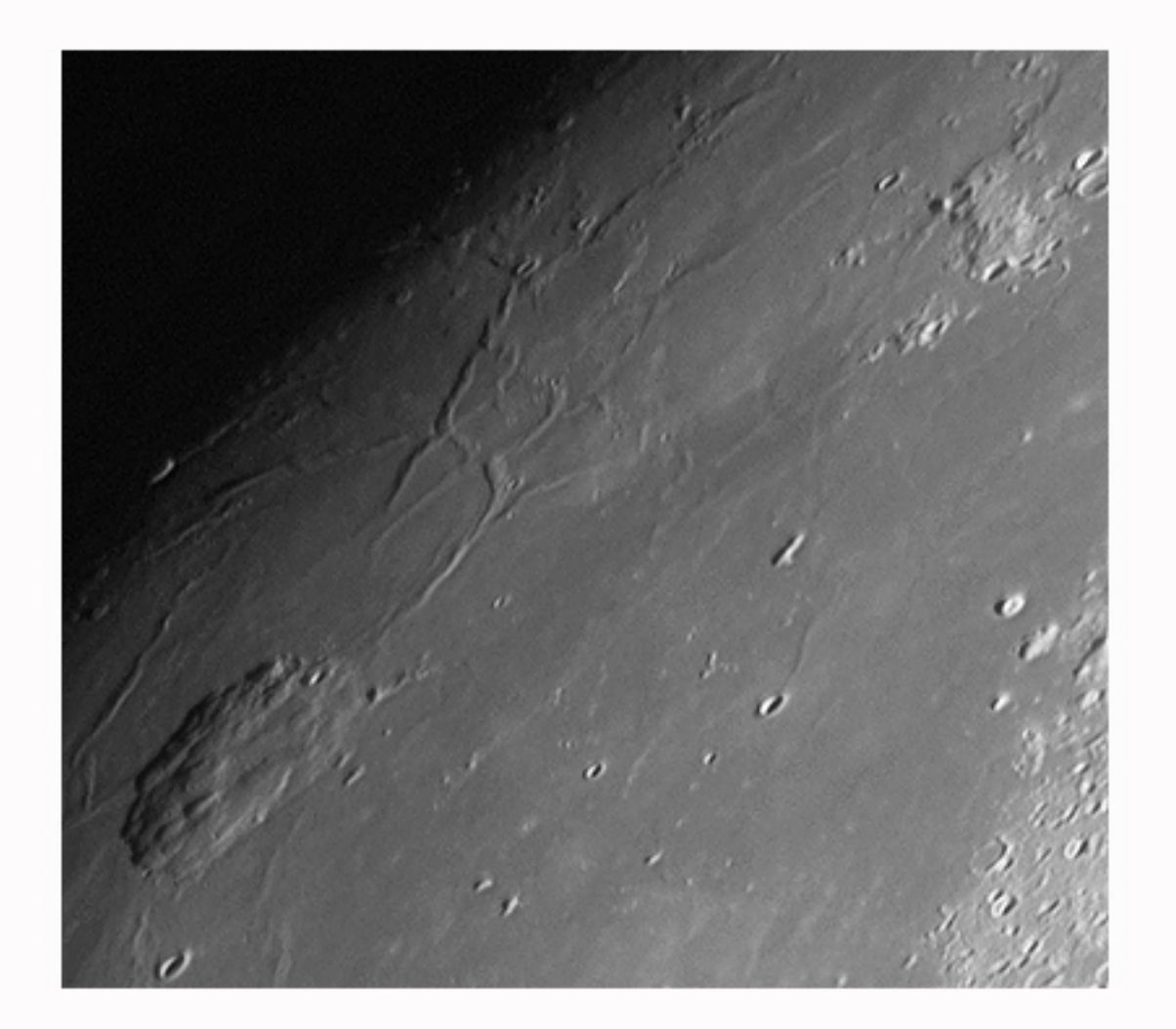

Der Weg in Photoshop: *(es gibt sicherlich elegantere Arbeitsweisen, aber diese hier ist sehr bildlich)*

Zunächst erstellen wir zwei Kopien unseres Bildes in zwei übereinander liegenden Ebenen. Das untere Bild schärfen wir mit kleinem Radius, das obere mit dem größeren. Auf das obere Bild wird der Sobel Operator angewendet. Das geht nur, indem wir es, (nach der Schärfung), noch einmal kopieren. Bei Farbbildern wird auch das Sobel-Bild farblich dargestellt. Hier ist es sinnvoll, die Farbsättigung herauszunehmen.

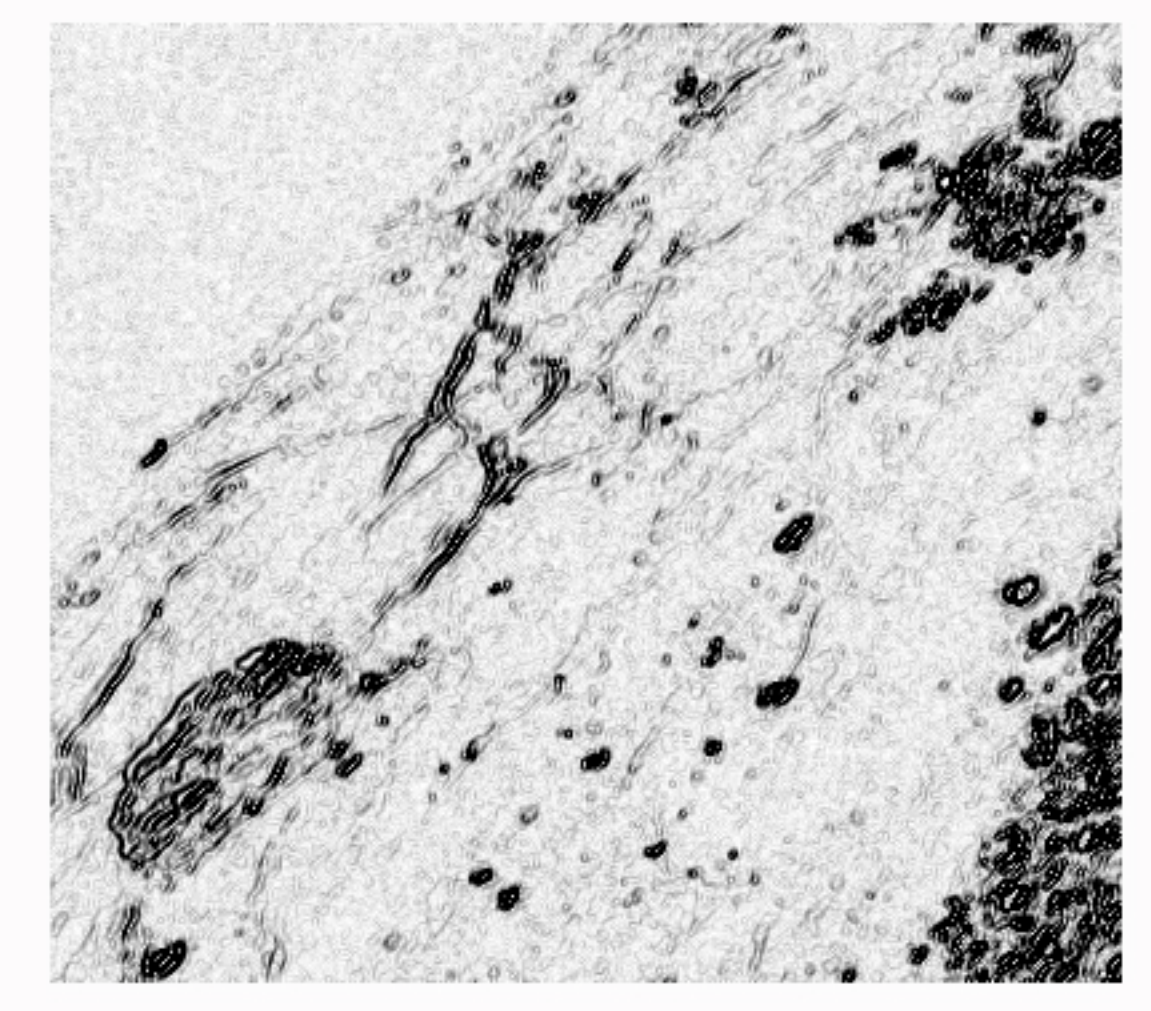

PS-Filter: Konturen finden

 Das so entstandene Bild müssen wir aber noch weichzeichnen, damit die Übergänge später fließend werden.

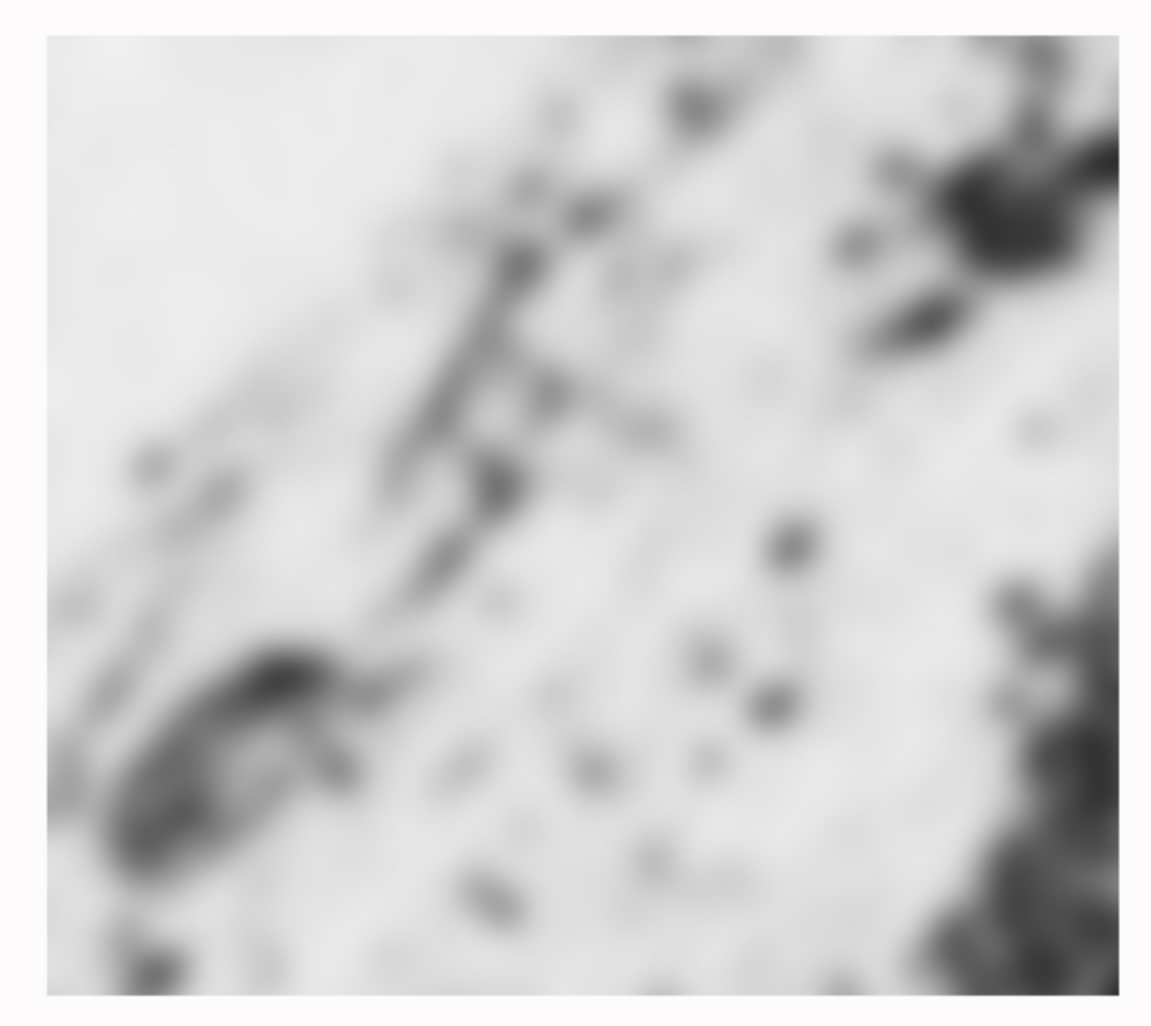

Alles, was hell ist, wird später vom Bild 2 dargestellt, und alles, was dunkel ist von Bild 1. Sinnvoll ist es hier kein reines Weiß oder reines Schwarz zu haben. Nun wählen wir alles aus, was hell ist, (oder auch umgekehrt). Das geht mit dem Werkzeug "Farbauswahl". Unter: Auswahl -- Farbbereich -- aufgenommene Farbe -- erhält man ein Dialogfenster.

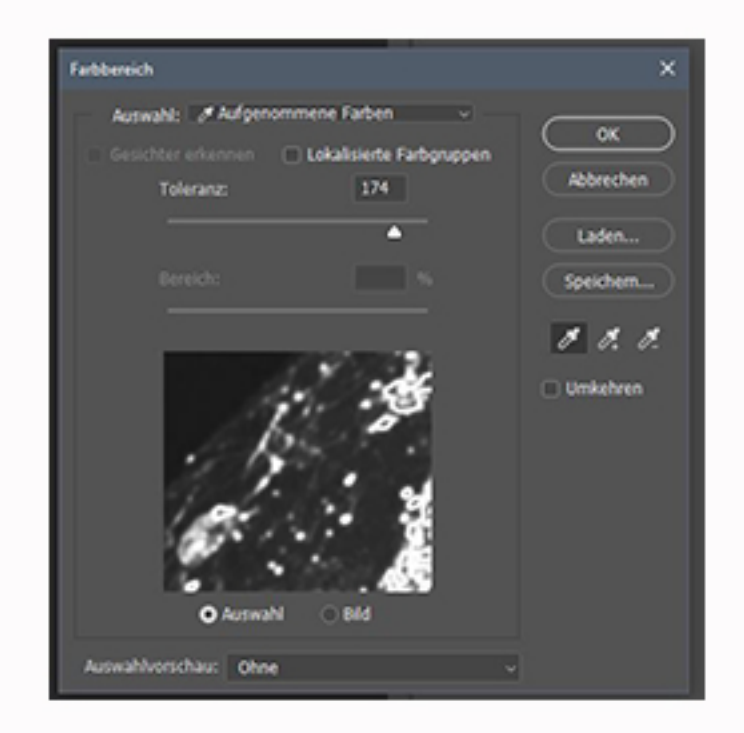

Wahlweise kann man nun aus dieser Ebene die überschärften Bereiche löschen (zum Vorschein kommt dann die untere Ebene mit schönerer Detailabbildung), oder aus der unteren Ebene die guten Bereiche kopieren und nach oben ziehen. Hier gibt es diverse Möglichkeiten. Am Ende wird alles wieder auf den Hintergrund reduziert.

Nun kann man die Sobel-Ebene wegklicken und die Auswahl überträgt sich auf Ebene 1.

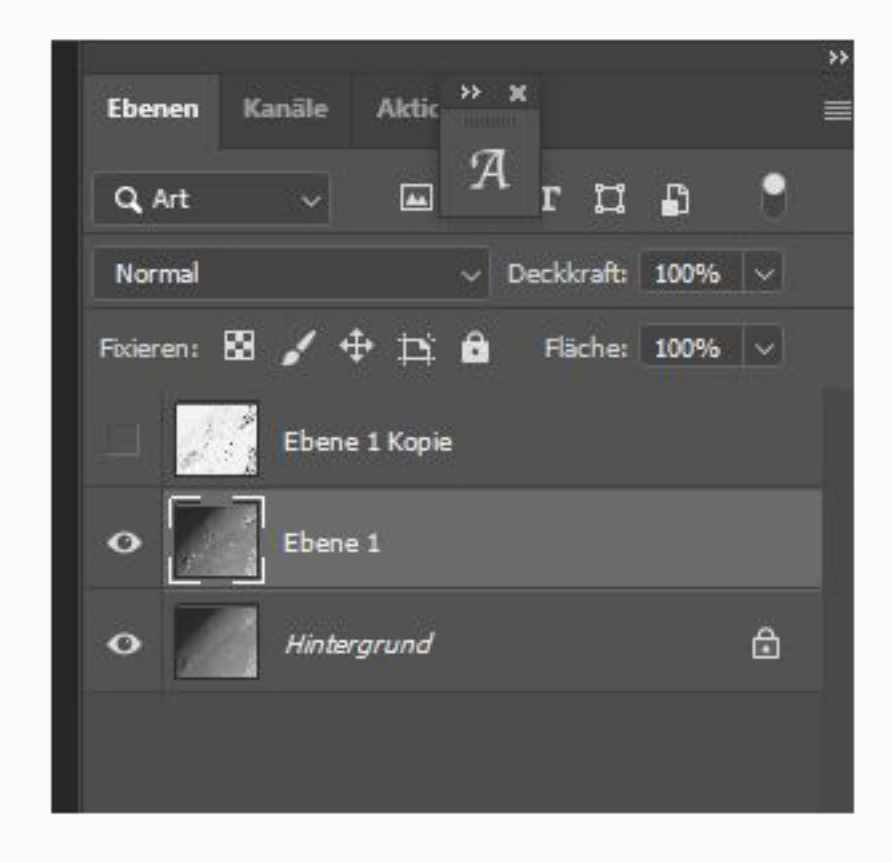

Man kann mit der Pipette ins Bild klicken und danach den Schieberegler so einstellen, dass die Vorschau alle Grautöne anzeigt. 100 % Weiß oder 100 % Schwarz ist auch hier nicht ratsam. PS zeigt die Auswahl mit einer dynamischen Linie an.

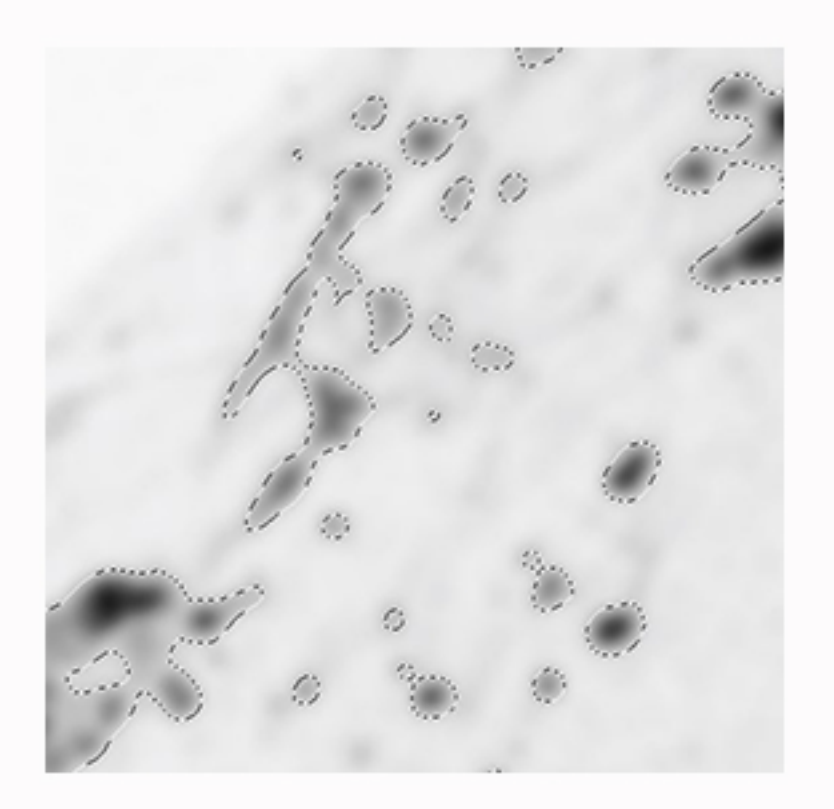

**Um Doppelkanten zu minimieren** gehen wir grundsätzlich sehr ähnlich vor. Allerdings mit etwas anderer Gewichtung und es gibt deutlich mehr Variablen. So kann es z.B. sinnvoll sein auch 100 % Weiß und Schwarz in seiner Maske zuzulassen, oder diese selber noch zu verändern. Oft macht es auch Sinn zwei Bilder komplett getrennt zu bearbeiten und später erst zusammenzufügen.

Hier ein Beispiel: stark geschärft für die Fläche

Bearbeitung auf den Rand hin optimiert

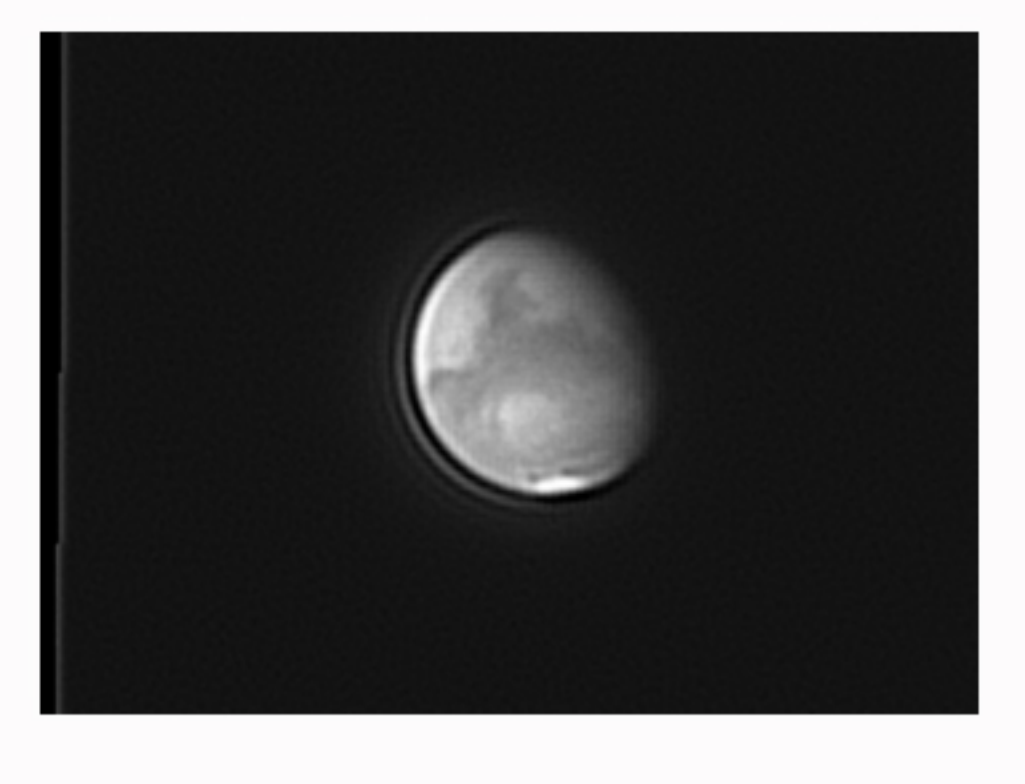

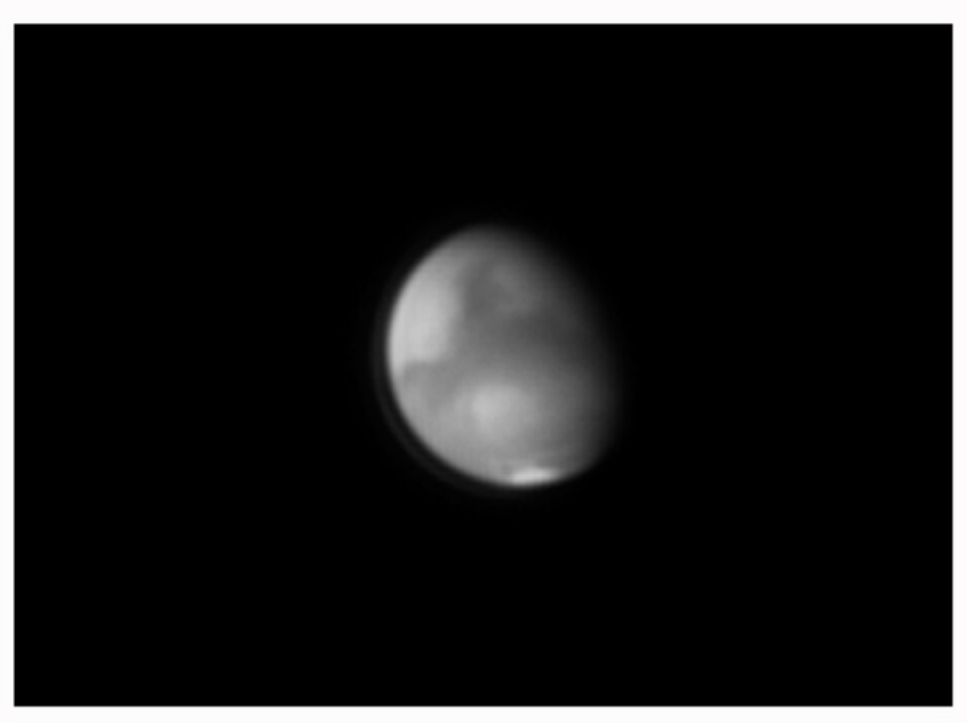

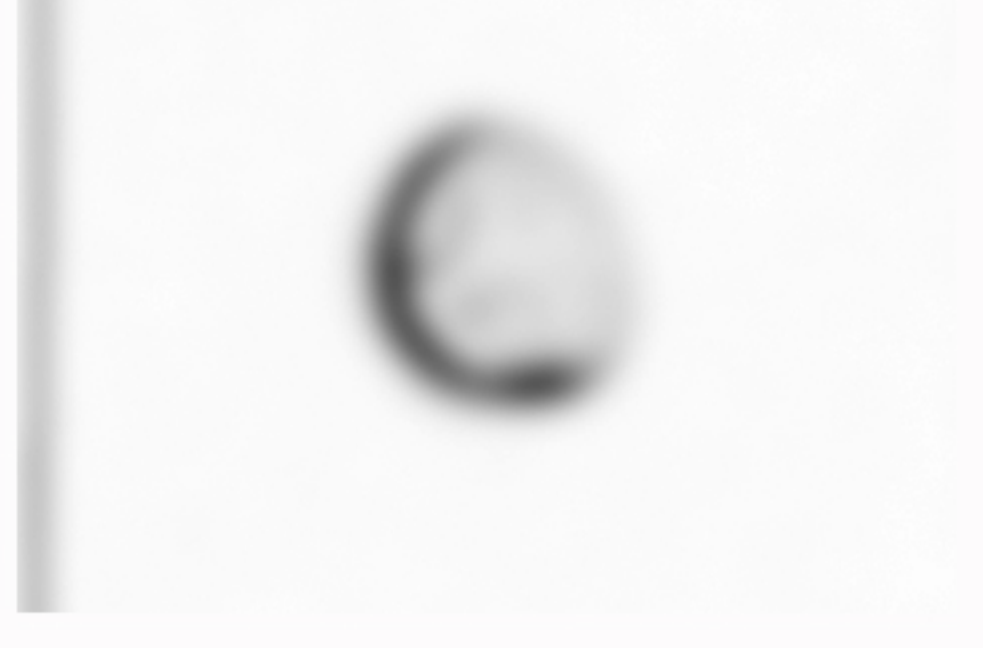

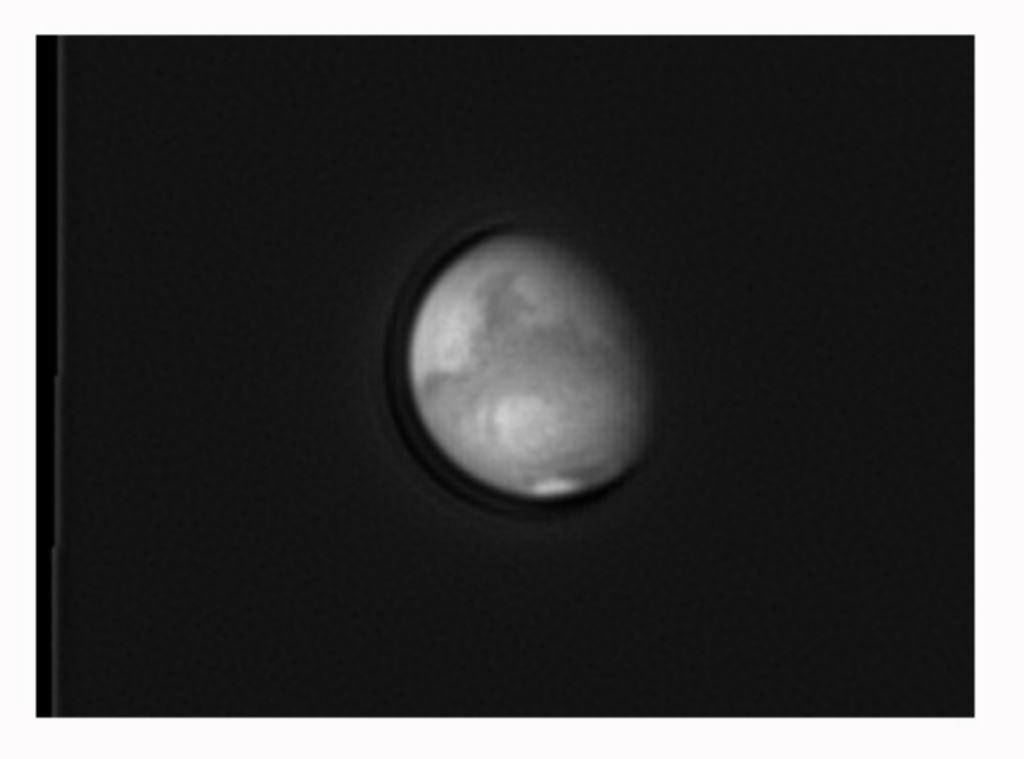

## Die Sobel-Maske

## das Ergebnis

Noch ein Wort zum Rauschen:

Der "Werkstoff" bei all unserer Bildbearbeitung ist das SNR, das Signal-Rausch-Verhältnis (deshalb bitte niemals das Rauschen alleine betrachten). In der Deep-Sky-Fotografie wird es genutzt, um Tiefe zu erreichen, in der Planetenfotografie um zu schärfen. Bei jeder Schärfung "verbrauchen" wir unser kostbares Gut. Wenn wir also zwei verschiedene Bearbeitungen eines Bildes machen, so müssen wir immer vom unbearbeiteten Originalbild ausgehen, ansonsten verschenken wir SNR. Grundsätzlich sollten wir hier auch nicht die Rauschgrenze überschreiten. Es sieht einfach nicht gut aus, wenn einige Bildbereiche Rauschen zeigen und andere nicht.

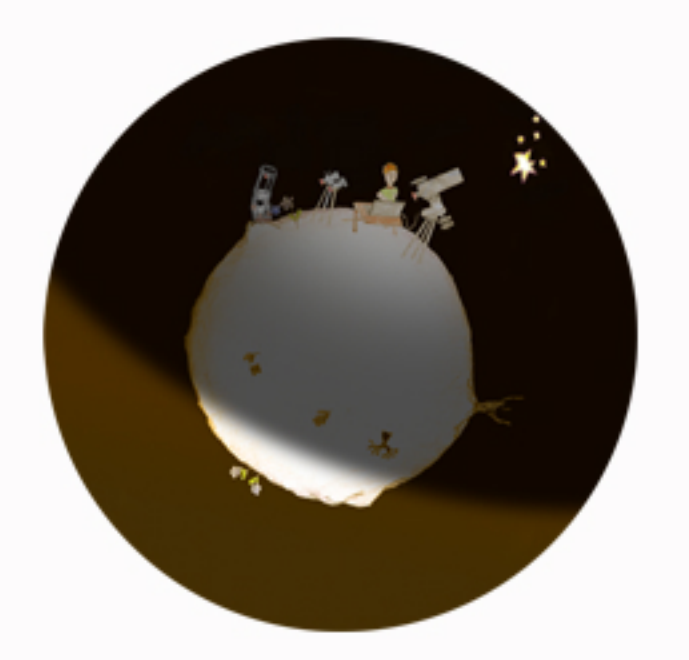